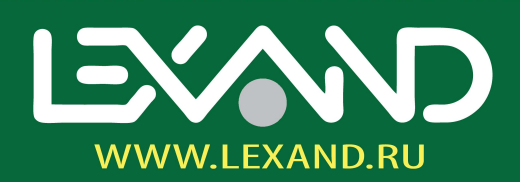

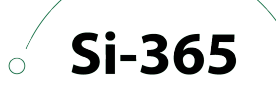

# Руководство по эксплуатации

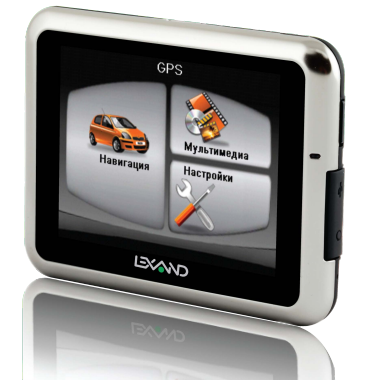

# **LEXAND LABORATORY**

**INSTERNATION** STRUCTURE

# **LEXAND**

# GPS-навигатор

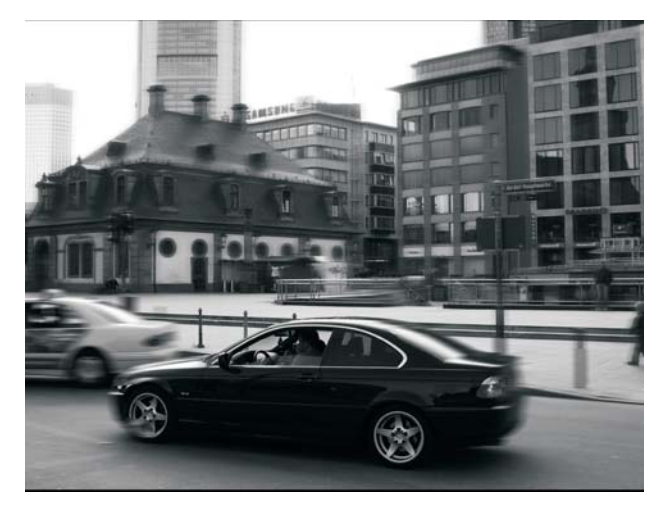

# РУКОВОДСТВО ПО ЭКСПЛУАТАЦИИ

#### **Предупреждения <sup>и</sup> уведомления**

- Для собственной безопасности не манипулируйте кнопками управления изделия во время вождения автомобиля.
- Пользуйтесь изделием разумно. Прибор задуман для применения только <sup>в</sup> качестве навигационного средства. Он не предназначен для проведения точных замеров направления, расстояния, определения координат или топографических работ.
- Рассчитанный прибором маршрут может использоваться только во вспомогательных целях. Использование прибора не снимает с пользователя ответственность по выполнениюпредписаний дорожных знаков <sup>и</sup> соблюдению местных правил дорожного движения.
- Если пользователь выходит из автомобиля, он не должен оставлять устройство на приборной панели под прямыми солнечными лучами. Перегрев аккумулятора может привести <sup>к</sup> сбоям <sup>в</sup> работе <sup>и</sup> даже оказаться опасным.
- Ответственность за сервис GPS несёт правительство США. Любые изменения <sup>в</sup> системе GPS могут повлиять на точность GPS сигнала.
- Сигнал от спутников системы GPS не проходит сквозь твердые материалы ( исключением является стекло). Если пользователь находится в здании или в тоннеле, определение его географического места <sup>с</sup> помощью сигналов GPS невозможно.

 Для определения текущего положения приемника GPS необходимо получать сигналы не менее чем от 4-х спутников системы. На прием сигнала могут влиять разные факторы, например, плохая погода или плотные препятствия, закрывающие приемник сверху (деревья, высокие здания).

 Различные беспроводные устройства, работающие <sup>в</sup> автомобиле, могут создавать помехи приему сигналов от спутников <sup>и</sup> делать прием неустойчивым.

 Для применения GPS-устройства <sup>в</sup> автомобиле обязательно наличие автомобильного держателя. Обязательно размещайте устройство <sup>в</sup> салоне так, чтобы не ограничивать обзор водителю <sup>и</sup> не препятствовать срабатыванию воздушных подушек безопасности.

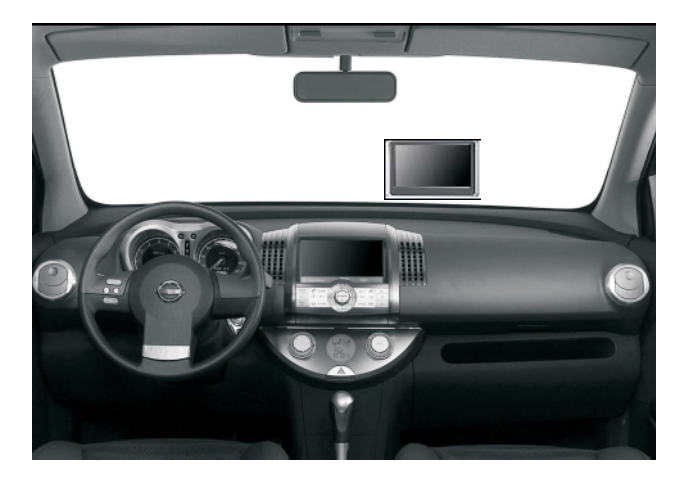

## **Содержание**

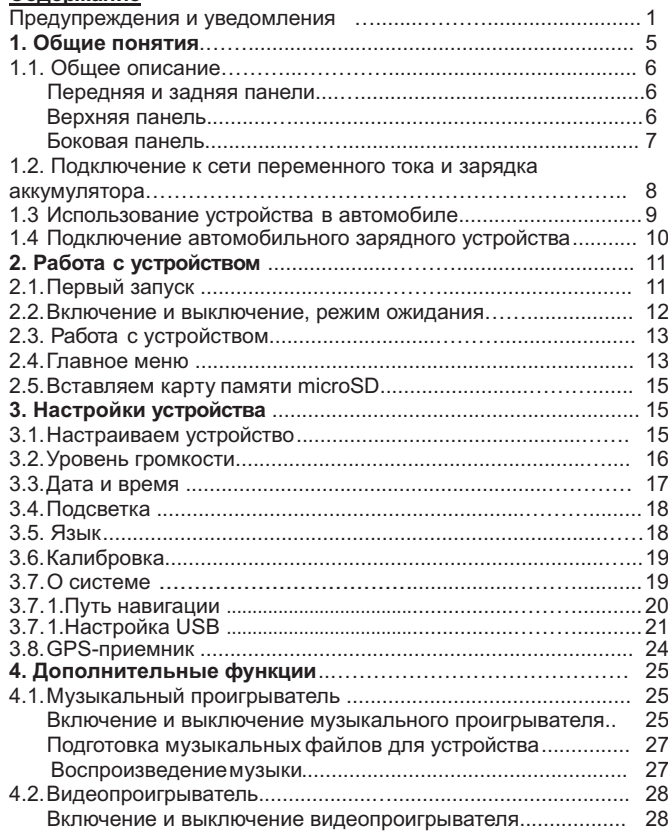

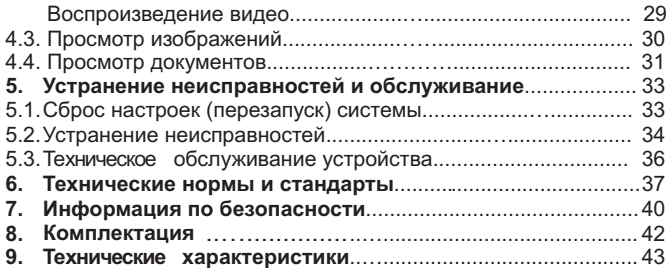

#### Общие понятия

#### **1. Общие понятия.**

#### *1.1. Общее описание.*

**ПРИМЕЧАНИЕ:** Цвет купленной вами модели может не совпадать <sup>с</sup> изображением <sup>в</sup> данном руководстве.

#### **Передняя панель.**

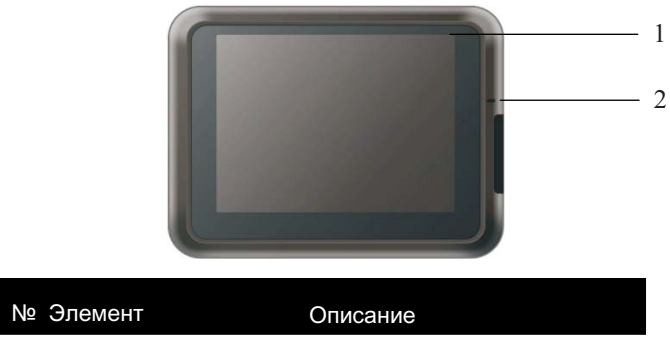

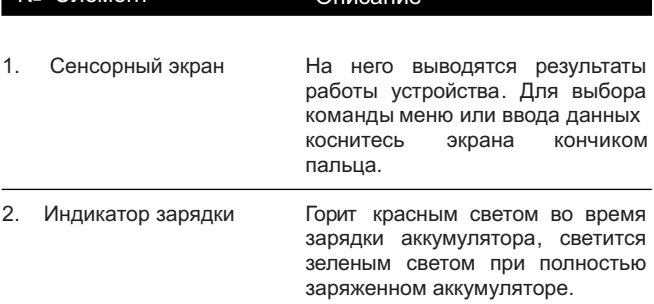

#### **Задняя панель.**

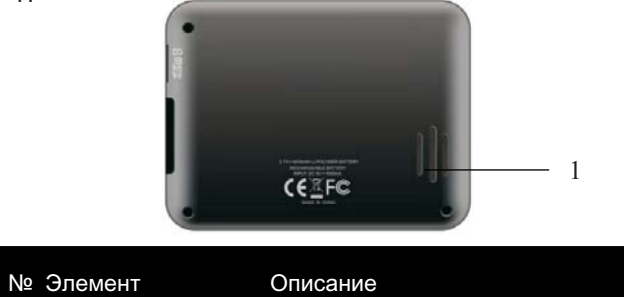

1. Громкоговоритель Передает музыку, звуки <sup>и</sup> голосовые сообщения.

**Верхняя панель.**

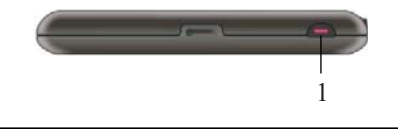

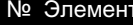

№ Элемент Описание

1. Переключатель ON/OFF Вкл./Выкл. устройства при работе от сети или от аккумулятора.

**Боковая панель.**123e 2001 - 2002 - 2003 - 2004 - 2005 - 2006 - 2007 - 2008 - 2008 - 2008 - 2008 - 2008 - 2008 - 2008 - 2008 - 200

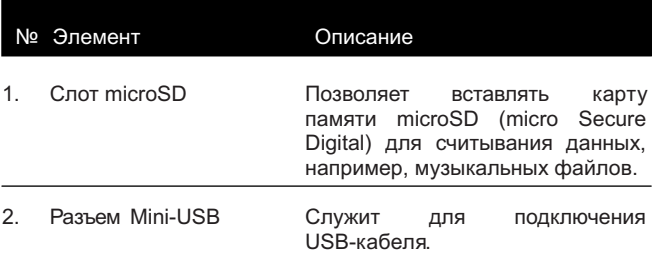

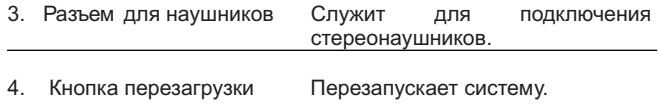

#### *1.2. Подключение <sup>к</sup> сети переменного тока (необязательная операция по выбору пользователя) <sup>и</sup> зарядка аккумулятора.*

**ПРИМЕЧАНИЕ:** Наличие блока питания см. п.8 стр.42

Перед первым использованием устройства необходимо заряжать батарею <sup>в</sup> течение как минимум 8 часов.

1. Присоедините адаптер <sup>к</sup> блоку питания до щелчка.

2. Подключите кабель адаптера <sup>в</sup> гнездо на нижней панели устройства.

3. Включите блок питания <sup>в</sup> розетку.

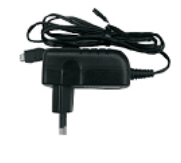

Во время зарядки индикатор будет светиться красным светом. Не отключайте устройство от сети до тех пор, пока аккумулятор полностью не зарядится, а индикатор зарядки не изменит цвет на желтый. Обычно на это уходит около двух часов.

**ПРИМЕЧАНИЕ:** После подключения адаптера для зарядки, полностью разряженного аккумулятора не следует сразу

включать устройство . Если это все же необходимо, следует подождать хотя бы одну минуту.

. Устройство также может заряжаться <sup>в</sup> то время, когда оно подключено <sup>к</sup> настольному компьютеру через USB-кабель.

**ВНИМАНИЕ!** Для оптимальной работы литиевого аккумулятора не забывайте соблюдать следующие правила:

- . Не заряжайте аккумулятор при высокой температуре, например, под прямыми солнечными лучами;
- . Перед зарядкой аккумулятора нет необходимости разряжать его полностью. Аккумулятор можно заряжать, не дожидаясь того, что он полностью разрядится;
- . Если устройством не пользуются <sup>в</sup> течение длительного срока, необходимо полностью заряжать аккумулятор, хотя бы один раз <sup>в</sup> две недели. Излишне полный разряд аккумулятора может повлиять на его способность заряжаться до полной емкости.

#### *1.3. Использование устройства <sup>в</sup> автомобиле*

Устройство продается <sup>в</sup> комплекте <sup>с</sup> держателем для автомобиля <sup>и</sup> автомобильным зарядным устройством ( для зарядки от автомобильного аккумулятора). Применение держателя для автомобиля

**ВНИМАНИЕ!** Выберите подходящее место для держателя. Всегда устанавливайте держатель так, чтобы он не ограничивал поле зрения водителя.

. Если на лобовое стекло автомобиля нанесено затемняющее отражающее покрытие, для хорошего приема сигнала может понадобиться наружная антенна ( дополнительный элемент) для установки на крышу автомобиля <sup>с</sup> проводом, проходящим сквозь окно. Закрывая окно, будьте осторожны! Не защемите

#### Общие понятия Общие понятия

кабель антенны. У автомобилей <sup>с</sup> окнами специальной конструкции при их закрытии автоматически остается необходимый промежуток.

Автомобильный держатель состоит из кронштейна <sup>и</sup> скобы.

Используйте автомобильный держатель при установке устройства <sup>в</sup> автомобиль.

При определении координат начальной точки маршрута следует оставаться на одном месте под открытым небом. На определение координат <sup>в</sup> начале работы после включения GPS-устройству может потребоваться несколько минут.

**ПРИМЕЧАНИЕ:** модель держателя, входящего в комплект поставки вашего навигатора, может не совпадать изображением <sup>в</sup> данном руководстве.

*1.4. Подключение автомобильного зарядного устройства*

Автомобильное зарядное устройство позволяет заряжать ваш навигатор <sup>в</sup> автомобиле.

**ВНИМАНИЕ!**защиты устройства от неожиданных перепадов напряжения, подключайте автомобильнoe зарядное устройство только после запуска двигателя автомобиля.

1. Подключите автомобильное зарядное устройство <sup>к</sup> навигатору.

2. Подключите другой конец автомобильного зарядного устройства <sup>в</sup> гнездо прикуривателя <sup>в</sup> салоне автомобиля. Красный цвет индикатора на автомобильной зарядке подтверждает нормальную подачу питания на GPS-устройство.

#### **2. Работа <sup>с</sup> устройством .**

#### *2.1. Первый запуск.*

1. Нажмите <sup>и</sup> не отпускайте несколько секунд кнопку ON/OFF.

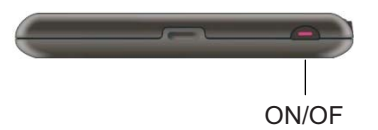

- 2. Устройство автоматически включится. Подключите автомобильную зарядку, как описано <sup>в</sup> предыдущем разделе.
- 3. На дисплее появится заставка.

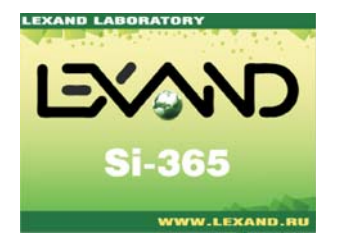

4. Затем на дисплее появится главное меню, как показано ниже. Устройство готово <sup>к</sup> использованию.

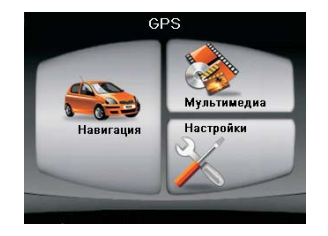

5. Полностью зарядите аккумулятор после первого включения устройства перед тем как начать им пользоваться.

#### *2.2. Включение <sup>и</sup> выключение, режим ожидания.*

1. Для включения <sup>и</sup> выключения устройства служит кнопка ON/OFF.

2. Чтобы выключить устройство нажмите <sup>и</sup> не отпускайте кнопку ON/OFF несколько секунд.

На устройстве появится меню выключения.

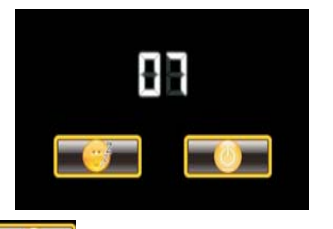

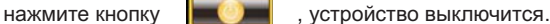

3. С нажатием кнопки  $\boxed{\phantom{\mathbf{z}}$  устройство перейдет в режим ожидания.

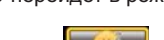

Если для выключения прибора нажимается кнопка устройство фактически отключается <sup>и</sup> перестает работать. Его работа возобновляется при повторном включении системы.

## *2.3. Работа <sup>с</sup> устройством.*

Диалог <sup>с</sup> устройством осуществляется касанием сенсорного экрана кончиком пальца. Пользователю доступны следующие действия:

. Касание

Простое касание экрана кончиком пальца для открытия пункта меню или выбора нужной опции.

. Перемещение

Удержание кончика пальца на сенсорном экране <sup>и</sup>

перемещение его вверх, вниз, влево, вправо или по диагонали экрана.

. Касание <sup>и</sup> удержание

Пользователь касается экрана кончиком пальца <sup>и</sup> не убирает его до тех пор, пока не будет выполнено нужное действие, или на экран не будет выведен искомый результат или пункт меню.

#### *2.4. Главное меню.*

При первом запуске устройства на экран выводится главное меню. Главное меню – отправная точка для решения различных задач. Чтобы запустить задачу или открыть другое меню, достаточно коснуться нужной кнопки.

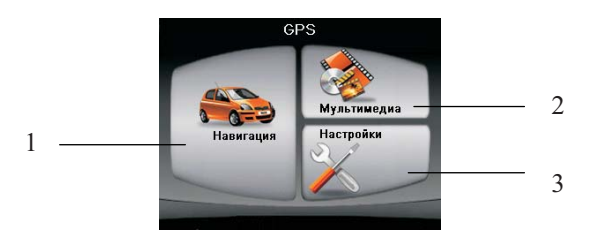

Например, касаниемкнопки «Мультимедиа» выполняется вход <sup>в</sup> соответствующее подменю.

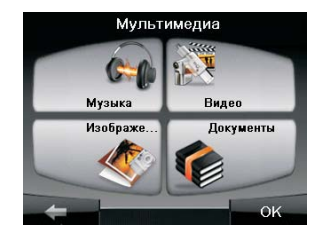

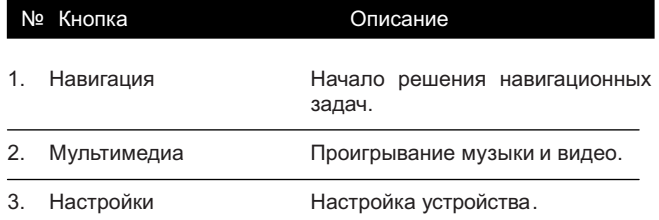

#### *2.5. Вставляем карту памяти microSD.*

Устройство имеет разъём microSD, куда можно вставить дополнительную карту памяти формата micro Secure Digital.

 Чтобы работать <sup>с</sup> такой картой памяти, ее необходимо вставить <sup>в</sup> разъём, обращая внимание на то, чтобы контакты карты памяти были направлены внутрь, <sup>а</sup> маркировка карты памяти была обращена <sup>к</sup> передней панели устройства.

Удаление карты происходит <sup>в</sup> следующей последовательности: следует убедиться <sup>в</sup> том, что ни одно приложение не обращается <sup>к</sup> карте памяти, после чего, легко нажав на верхний край карты, освободить её <sup>и</sup> вынуть из разъёма.

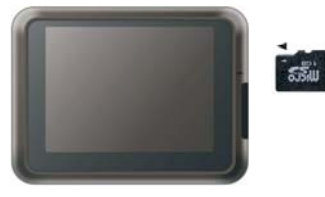

**ПРИМЕЧАНИЕ:** Не допускайте попадание <sup>в</sup> разъём посторонних предметов;

 . храните карту microSD <sup>в</sup> хорошо защищенном футляре, чтобы избежать воздействия на нее пыли <sup>и</sup> влаги <sup>в</sup> то время, когда ею не пользуются.

#### **3. Настройки устройства .**

#### *3.1. Настраиваем устройство.*

Для того чтобы открыть меню « Настройки», необходимо коснуться кнопки **«Настройки»** <sup>в</sup> главном меню.

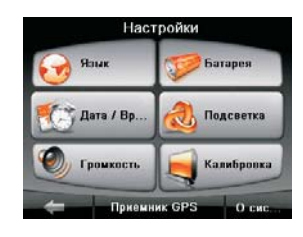

На экране появится меню настроек устройства, показанное выше.

В следующих разделах рассказывается <sup>о</sup> кнопках меню <sup>и</sup> их функциях. Пользователь может менять следующие настройки: подсветку, уровень громкости, дату <sup>и</sup> время. После изменения настроек они сохраняются <sup>в</sup> памяти устройства до следующей регулировки.

#### *3.2. Уровень громкости.*

1. Коснитесь кнопки **«Громкость »** <sup>в</sup> меню «Настройки». На экране появится меню настройки громкости, как показано ниже.

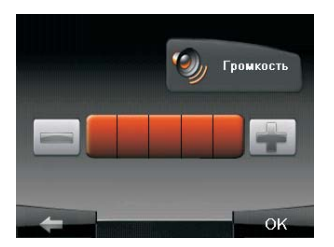

2. Касанием кнопок  $\|\cdot\|$  и регулируется уровень громкости.

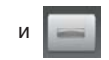

Громкость уменьшается кнопкой **«минус»**. Громкость увеличивается кнопкой **«плюс»**.

3. Кнопка **семения** сохраняет сделанные изменения. 4. Кнопка отменяет изменения <sup>и</sup> возвращает пользователя <sup>в</sup> меню «Настройки ».

#### *3.3. Дата <sup>и</sup> время.*

1. Коснитесь кнопки **«Дата/Время»** <sup>в</sup> меню «Настройки». На экране появится меню «Функции даты <sup>и</sup> времени», показанное ниже.

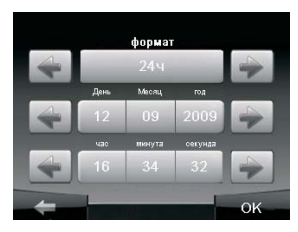

2. Выберите параметр, который необходимо изменить. Работая кнопками  $\begin{vmatrix} 1 & 1 \\ 1 & 1 \end{vmatrix}$  на календаре установите год, месяц и день.

3. Аналогично, работая кнопками <sup>в</sup> следующем меню, можно просто <sup>и</sup> быстро выставить часы, минуты <sup>и</sup> секунды

4. Коснитесь кнопки **«ок»** для сохранения сделанных изменений и вернитесь в предыдущее меню.

## *3.4. Подсветка.*

- 1. Коснитесь кнопки **«Подсветка»** <sup>в</sup> меню «Настройки ». На экране появится меню настройки подсветки, как показанное ниже .
- 2. Касанием кнопок регулируйте уровень подсветки. Яркость увеличивается кнопкой . яркость уменьшается кнопкой

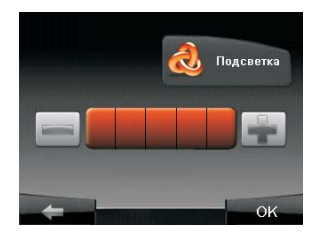

#### *3.5 Язык.*

1. Коснитесь кнопки **«Язык»** <sup>в</sup> меню «Настройки». На экране появится меню выбора языка, как показано ниже.

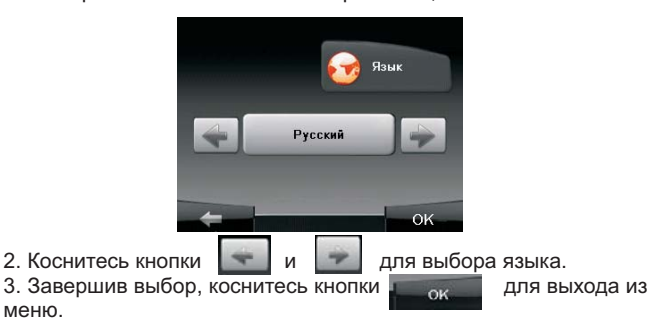

#### *3.6 Калибровка.*

Если сенсорный экран не совсем точно реагирует на прикосновения пользователя, его можно откалибровать .

1. Коснитесь кнопки **«Калибровка»** <sup>в</sup> меню « Настройки». На экране появится меню калибровки , как показано внизу .

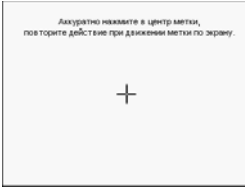

2. Коснитесь <sup>и</sup> удерживайте центр перекрестия – перекрестие передвинется влево вверх. Снова коснитесь <sup>и</sup> удерживайте центр перекрестия – перекрестие передвинется в следующее положение, влево вниз.

3. Перекрестие поочередно займет пять положений ( слева вверху, слева внизу, справа вверху, справа внизу, по центру), образуя фигуру. Если точно удерживать перекрестие <sup>в</sup> каждом из пяти положений, перекрестие исчезнет, устройство завершит процесс калибровки <sup>и</sup> вернется <sup>в</sup> меню «Настройки».

#### *3.7. О системе. .*

1. Коснитесь кнопки **«О системе»** <sup>в</sup> меню «Настройки». На экране появится меню « Инфо», как показано ниже.

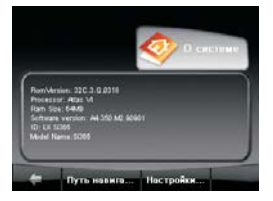

2. Завершив выбор, коснитесь кнопки для выхода из меню.

#### *3. . 7 1. Путь навигации.*

1. Нажмите кнопку <sup>в</sup> меню **«Путь навигации» «О системе»** На экране появится проводник <sup>с</sup> отображенными папками <sup>и</sup> файлами, как показано ниже.

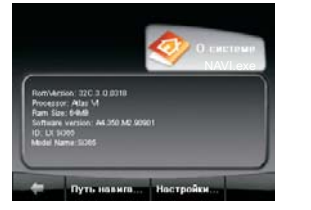

2. Выберите папку местоположения навигационного приложения <sup>с</sup> расширением .\* EXE.

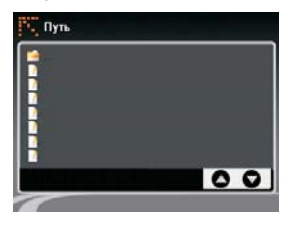

3. Выберите приложение, на экране появится меню активации навигационного ПО.

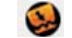

4. Кнопкой подтвердите выбранное ПО.

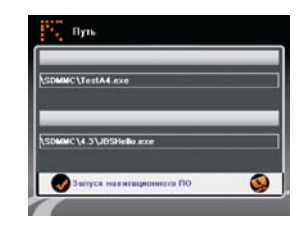

5. Для запуска навигационного ПО при включении навигатора активируйте функцию **"Запуск навигационного ПО"**

6. После выполнения коснитесь кнопки возврата

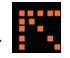

#### *3. . USB 7.2 Настройки .*

1. Подключите Ваше устройство <sup>к</sup> компьютеру через USB кабель.

2 . Нажмите кнопку <sup>в</sup> меню **«Настройки» «О системе»**

На экране появится окно "Настройки USB" , как показано

ниже.

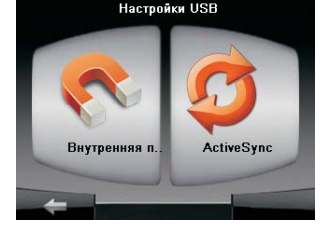

Существует два вида настройки USB подключения: устройство хранения данных <sup>и</sup> Active Sync.

а) Устройство хранения данных:

При выборе "Внутренняя память" <sup>в</sup> навигаторе появляется следующее меню.

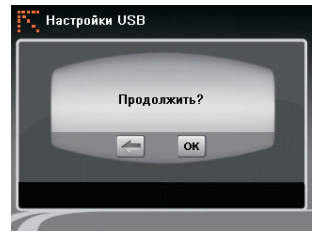

Нажмите "OK", чтобы сохранить настройки.

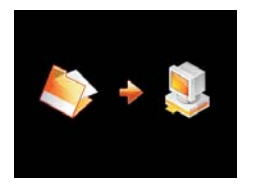

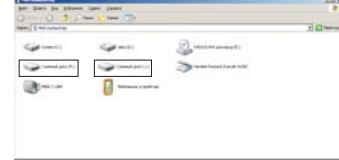

Теперь память навигатора будет отображаться на компьютере как сменный носитель информации. Вы можете просматривать, хранить <sup>и</sup> записывать папки или файлы.

в) ActiveSync:

Для синхронизации навигатора через ActiveSync установите программу ActiveSync на Ваш ПК. В меню **«Настройка USB»** выберете **«ActiveSync»,** произойдет автоматическая синхронизация устройства <sup>и</sup> ПК.

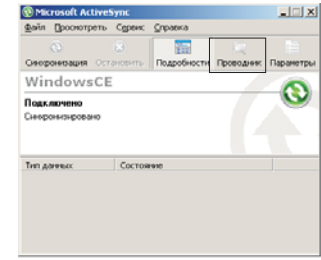

Выберете проводник для отображения каталога папок <sup>и</sup> файлов <sup>в</sup> устройстве .

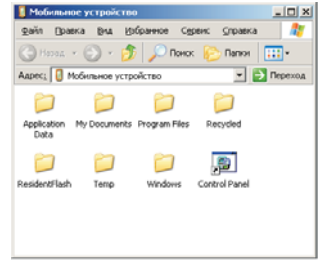

Теперь вы можете Вы можете просматривать, хранить <sup>и</sup> записывать папки или файлы.

#### *3.8. GPS-приемник.*

В этой главе приводится информация ознакомительного характера.

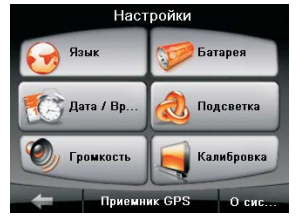

1. Коснитесь кнопки «GPS-приемник» <sup>в</sup> меню «Настройки».

2. На экране появится меню «GPS-приемник», как показано ниже.

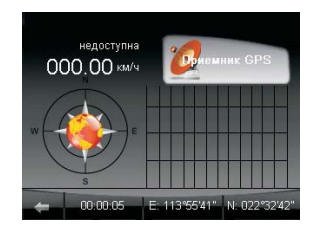

**ПРИМЕЧАНИЕ:** Эта иллюстрация приводится только для ознакомления. Пользователь может видеть количество спутников, сигналы которых принимает прибор, <sup>а</sup> также уровень сигналов.

На странице выводятся текущие координаты пользователя <sup>в</sup> градусах широты и долготы, текущая скорость и состояние, например, определение места в трехмерном пространстве или определение <sup>с</sup> ошибкой <sup>и</sup> т.д.

На окружности <sup>с</sup> символом компаса отображаются спутники, сигналы которых принимает прибор; на диаграмме показывается интенсивность сигнала от каждого спутника.

#### **4. Дополнительные функции.**

#### *4.1. Музыкальный проигрыватель.*

В этой главе рассказывается <sup>о</sup> том, как проигрывать на устройстве музыкальные файлы.

#### *Включение <sup>и</sup> выключение музыкального проигрывателя.*

Программа « Музыкальный проигрыватель» превращает GPS-устройство <sup>в</sup> музыкальный плейер.

Среди его функций:

- . Проигрывание музыкальных файлов
- . Основные кнопки проигрывателя: воспроизведение, пауза, стоп, переход <sup>к</sup> следующей мелодии <sup>и</sup> переход <sup>к</sup> предыдущей мелодии.
- . 17 записанных <sup>в</sup> память профилей аудио эквалайзера

. Проигрывание может происходить <sup>в</sup> режимах: простой, <sup>с</sup> повтором, с одним повтором, проигрывание для оценки мелодий, проигрывание <sup>в</sup> обычном <sup>и</sup> случайном порядке.

. Поддержка плей-листов

1. Коснитесь кнопки **« Мультимедиа»** <sup>в</sup> главном меню, чтобы увидеть подменю.

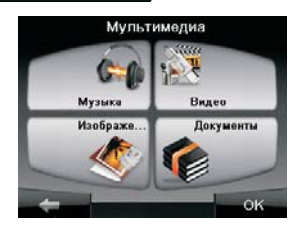

2. Касание кнопки **«Музыка»** позволяет попасть <sup>в</sup> меню списков файлов. В меню будут показаны все музыкальные файлы.

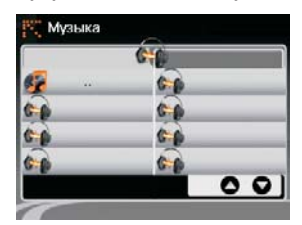

3. В результате касания названия любого музыкального файла на экране появится панель управления музыкального<br>проигрывателя. Им легко управлять касанием кнопок проигрывателя. Им легко управлять касанием кнопок управления. Сразу же начнется проигрывание выбранной музыки.

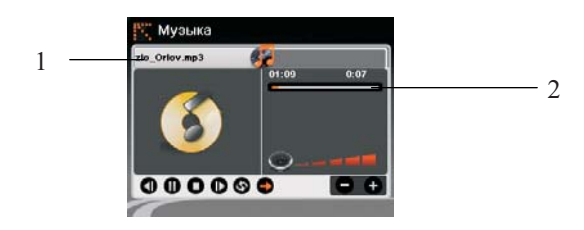

#### *Подготовка музыкальных файлов для устройства.*

Прежде чем проигрывать музыкальные файлы, их надо записать <sup>в</sup> устройство. Порядок действий:

1. С помощью функции программы Microsoft Active Sync нужно скопировать музыкальные файлы на карту памяти microSD.

#### *Воспроизведение музыки.*

Управление музыкальным проигрывателем выполняется <sup>с</sup> помощью кнопок управления. Их описание <sup>в</sup> таблице:

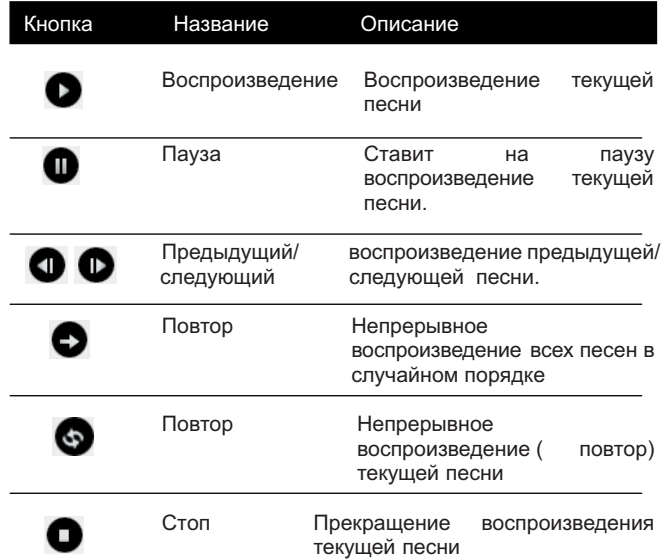

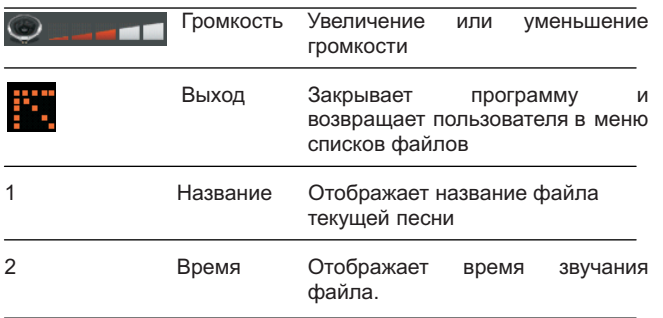

#### *4.2. Видеопроигрыватель.*

В этой главе рассказывается <sup>о</sup> том, как проигрывать на устройстве видеофайлы.

#### *Включение <sup>и</sup> выключение видеопроигрывателя.*

**ВНИМАНИЕ!** Устройство поддерживает только файлы формата .AVI

1. Коснитесь кнопки **« Мультимедиа»** <sup>в</sup> главном меню, чтобы увидеть подменю.

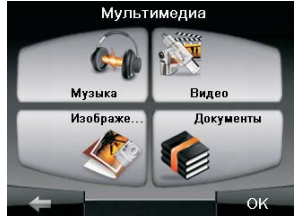

2. Касание кнопки **«Видео»** позволяет попасть <sup>в</sup> меню списков

файлов. В меню будут показаны все видеофайлы.

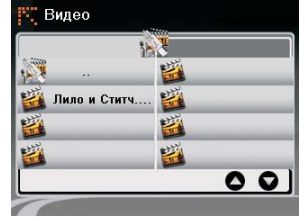

3. Касание названия любого из видеофайлов запустит панель управления видеопроигрывателя и начнет воспроизведение выбранного видео.

4. Касаясь кнопок управления, пользователь может легко <sup>и</sup> просто управлять видеопроигрывателем.

#### *Воспроизведение видео.*

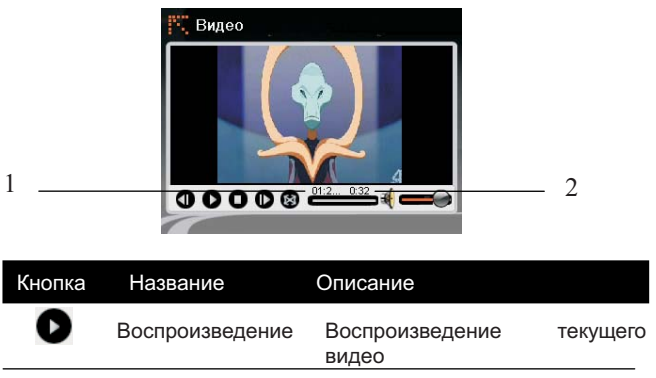

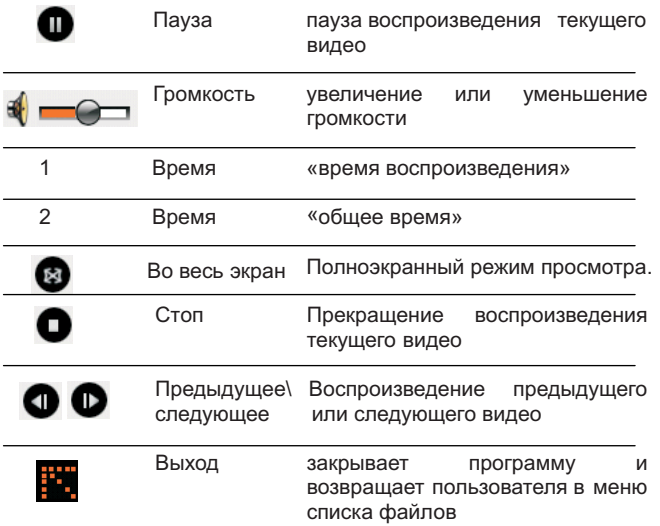

#### *4.3. Просмотр изображений.*

В этой главе рассказывается <sup>о</sup> том, как просматривать на устройстве графические файлы.

#### *Просмотр графических файлов.*

**ВНИМАНИЕ!** Устройство поддерживает только файлы форматов \*.jpg <sup>и</sup> \*.bmp

- 1. Коснитесь кнопки **« Мультимедиа»** <sup>в</sup> главном меню, чтобы увидеть подменю.
- 2. Касание кнопки **« Изображения»** позволяет попасть <sup>в</sup> меню

списков файлов. В меню будут показаны все графические файлы.

3. После касания нужного файла система откроет меню изображений <sup>и</sup> выведет на экран выбранную картинку.

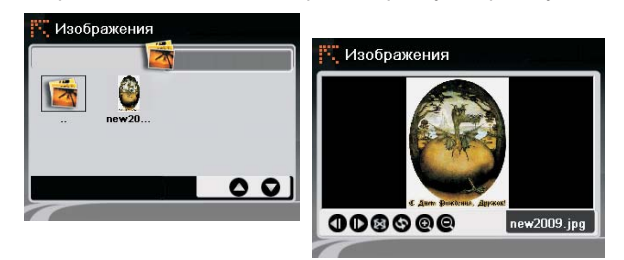

## *Просмотр изображений.*

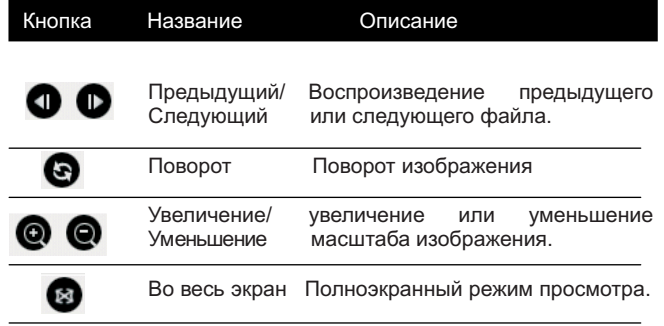

#### *4.4. Просмотр документов.*

В этой главе рассказывается <sup>о</sup> том, как просматривать на устройстве файлы документов.

**ВНИМАНИЕ!** Устройство поддерживает только файлы в формате .txt

1. Коснитесь кнопки **« Мультимедиа»** <sup>в</sup> главном меню, чтобы увидеть подменю.

2. Касание кнопки **« Текст »** позволяет попасть <sup>в</sup> меню списков файлов. В меню будут показаны все файлы документов.

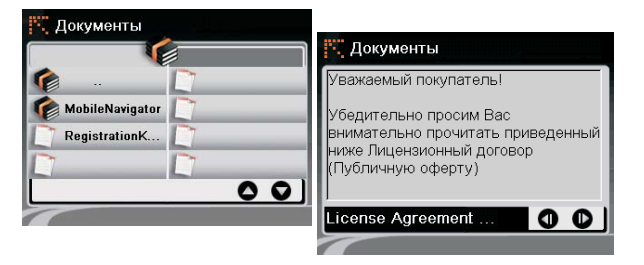

3. После касания нужного файла ( документа) система откроет меню работы <sup>с</sup> документом <sup>и</sup> выведет на экран выбранный документ.

#### *Просмотр документа.*

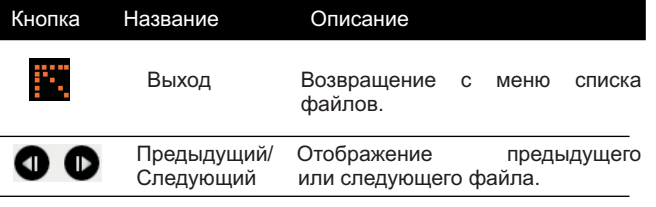

#### **5. Устранение неисправностей <sup>и</sup> обслуживание**

В этой главе можно найти решения наиболее частых проблем, <sup>с</sup> которыми может столкнуться пользователь. Помимо всего прочего, в главе даются и основные правила ухода за устройством.

ПРИМЕЧАНИЕ: Если пользователь столкнется <sup>с</sup> проблемой, которую невозможно решить самостоятельно, ему следует обратиться за помощью <sup>в</sup> авторизованный центр по ремонту устройств.

#### *5.1 Сброс настроек системы*

случаях когда устройство не отвечает на команды пользователя или заблокировано может понадобиться перезагрузка устройства.

Для перезагрузки устройства нажмите тонким стержнем, например, выпрямленной скрепкой для бумаг, кнопку Reset (сброс) на боковой панели устройства. Такая операция называется «мягким перезапуском». После мягкого перезапуска на экране должно появиться главное меню.

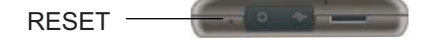

Если, несмотря ни на что, устройство продолжает не отвечать на команды пользователя, необходимо совершить следующие действия , выполнить так называемый «жесткий перезапуск».

 1. Отключите все кабели ведущие от устройства <sup>и</sup> блок питания от сети.

2. Поставьте кнопку ON/OFF <sup>в</sup> положение OFF (выкл).

3. Подождите одну минуту <sup>и</sup> переставьте кнопку питания <sup>в</sup> положение ON (вкл).

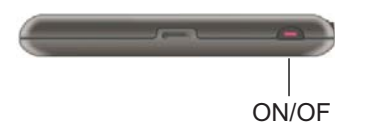

4. Устройство должно включиться.

#### *5.2 Устранение неисправностей*

Проблемы <sup>с</sup> питанием

При работе от аккумулятора устройство не включается

Оставшийся у батареи заряд слишком мал, чтобы включить устройство. Подключите устройство <sup>к</sup> сети через адаптер. После этого включите устройство.

Проблемы <sup>с</sup> сенсорным экраном Экран погас

- . Если сенсорный экран не отвечает на команды даже после включения устройства <sup>в</sup> работу выключателем питания, попробуйте произвести следующие действия для устранения проблемы:
- . Подключите устройство <sup>к</sup> внешней сети через адаптер.
- . Перезапустите систему кнопкой Reset.

Экран медленно реагирует на команды

. Убедитесь <sup>в</sup> том, что аккумулятор неразряжен. Если проблема не исчезла <sup>с</sup> зарядкой аккумулятора, выполните перезапуск системы.

Экран не реагирует на касание

. Перезапустите систему кнопкой Reset.

Изображение на экране трудно разглядеть

. Проверьте, включена ли подсветка дисплея.

. Перейдите <sup>в</sup> более освещенное место.

Неточное реагирование на касания экрана

. Проведите заново калибровку сенсорного экрана. (см. Раздел 3.6)

Проблемы <sup>с</sup> подключением

Проблемы <sup>с</sup> подключением кабеля

. Убедитесь <sup>в</sup> том, что перед подключением как устройство, так <sup>и</sup> компьютер включены <sup>и</sup> исправно работают.

. Убедитесь <sup>в</sup> том, что кабель надежно подсоединен <sup>к</sup> разъемам USB как на компьютере, так <sup>и</sup> на устройстве. USB-кабель должен подключаться <sup>к</sup> компьютеру напрямую. Не следует подключать его через USB-хаб (разветвитель).

. Перед подключением кабеля выполните перезапуск устройства. Всегда отключайте устройство от компьютера перед тем, как перезапустить компьютер.

Проблемы <sup>с</sup> GPS

При отсутствии рабочего сигнала системы примите во внимание <sup>и</sup> попробуйте выполнить следующие рекомендации:

. Убедитесь <sup>в</sup> том, чтобы антенна для приема GPS-сигнала была правильно сориентирована <sup>в</sup> сторону неба.

. Не забывайте <sup>о</sup> том, что на прием сигналов системы GPS могут отрицательно влиять:

√Плохая погода

- √Плотные препятствия, закрывающие устройство сверху (например, деревья <sup>и</sup> высокие здания)
- √Различные беспроводные устройства, работающие автомобиле

√Отражающее затемняющее покрытие стекол автомобиля

#### *5 3. Техническое обслуживание устройства*

- Аккуратное обращение <sup>с</sup> устройством гарантирует его бесперебойную исправную работу <sup>и</sup> уменьшает риск возникновения повреждений.
- . Держите устройство подальше от мест <sup>с</sup> повышенной влажностью <sup>и</sup> высокой температурой.
- . Не следует надолго выставлять устройство на солнце или под воздействие сильного ультрафиолета.
- . Не следует класть любые предметы на устройство, <sup>и</sup> тем более их на него ронять.
- . Не следует подвергать устройство ударам <sup>и</sup> ронять его <sup>с</sup> любой высоты.
- . Не следует подвергать устройство воздействию быстрых <sup>и</sup> значительных перепадов температур. От этого внутри прибора может скопиться конденсат, который может его повредить. В случае появления конденсата внутри прибора, позвольте ему полностью высохнуть перед тем, как снова начать работу <sup>с</sup> устройством.
- . Не следует садиться на устройство. По этой причине мы не рекомендуем пользователю носить устройство <sup>в</sup> задних карманах одежды.
- . Поверхность сенсорного экрана легко поцарапать. Не следует касаться экрана острыми предметами. Для защиты сенсорного экрана от царапин можно воспользоваться ненаклеиваемыми обычными средствами защиты, разработанными для LCD-дисплеев портативных устройств.

. Нельзя чистить устройство во включенном состоянии. Для

протирки экрана <sup>и</sup> корпуса устройства следует пользоваться мягкой тканью, смоченной <sup>в</sup> воде.

. Нельзя пользоваться бумажными салфетками для чистки сенсорного экрана.

. Никогда не пытайтесь разбирать, ремонтировать или вносить любые изменения <sup>в</sup> конструкцию устройства. Разборка, модификация или любые попытки ремонта могут стать причиной повреждения устройства <sup>и</sup> даже причиной травм или материального ущерба, <sup>и</sup> обязательно влекут за собой отмену всех гарантий на прибор.

. Не следует хранить или перевозить <sup>и</sup> переносить легковоспламеняющиеся жидкости, газы или взрывчатые вещества вместе <sup>с</sup> устройством, его деталями или комплектующими.

#### *6. Положения технических норм <sup>и</sup> стандартов*

Технические условия на устройства класса В

**ПРИМЕЧАНИЕ:** На этикетках <sup>с</sup> маркировкой, расположенных на корпусе устройства, указываются технические нормы <sup>и</sup> стандарты, требованиям которых удовлетворяет конкретное устройство, приобретенное пользователем. Пожалуйста, ознакомьтесь <sup>с</sup> маркировкой на устройстве <sup>и</sup> прочитайте соответствующую им информацию <sup>в</sup> настоящей главе.

Некоторые положения относятся только <sup>к</sup> отдельным моделям устройства.

#### *Заявление <sup>в</sup> отношении высокочастотных радиопомех, регулируемых Федеральной комиссией связи США*

**ПРИМЕЧАНИЕ:** Данное оборудование прошло необходимую проверку и удовлетворяет ограничениям, установленным для цифровых устройств Класса В , согласно части 15 Правил Федеральной комиссии связи. Настоящие ограничения установлены <sup>в</sup> целях обеспечения достаточной защиты от вредных радиопомех <sup>в</sup> жилых помещениях. Данное оборудование генерирует, использует <sup>и</sup> может излучать электромагнитную энергию радиочастоты, и, при несоблюдении необходимых правил монтажа <sup>и</sup> эксплуатации, может создавать помехи радиосвязи. Однако, невозможно дать полную гарантию на то, что в отдельных случаях монтажа возникновения помех не произойдет. Если данное оборудование вызывает помехи приему телевизионных <sup>и</sup> радиосигналов, что определяется при включении и выключении оборудования, пользователь может исправить эффект помех одним или несколькими из ниже перечисленных способов:

- . Изменить ориентацию или перенести <sup>в</sup> другое место приемную антенну;
- . Увеличить расстояние между оборудованием <sup>и</sup> приемником;
- . Включить оборудование <sup>в</sup> цепь питания, изолированную от цепей питания приемника телевизионного <sup>и</sup> радиосигнала;
- . Проконсультироваться <sup>с</sup> продавцом оборудования или квалифицированным радио- или телемастером по вопросу устранения проблемы.
- Любые изменения или модификации оборудования, не одобренные <sup>в</sup> явной форме производителем оборудования, могут аннулировать право пользователя на эксплуатацию данного оборудования.

Обращаем ваше внимание на то, что применение

неэкранированного кабеля <sup>в</sup> комплекте <sup>с</sup> данным оборудованием строго запрещается.

#### *Канада.*

Канадское управление связи

Заявление <sup>о</sup> соответствии техническим нормам на радиопомехи <sup>в</sup> отношении оборудования Класса В

Настоящая цифровая аппаратура Класса В удовлетворяет всем требованиям Канадских правил, действующих <sup>в</sup> отношении оборудования, создающего помехи.

#### *Заявление <sup>о</sup> соответствии Европейским нормам*

Изделия <sup>с</sup> маркировкой CE удовлетворяют требованиям следующих директив, изданных Комиссией Евросоюза: Директивы по радио- <sup>и</sup> телекоммуникационному оборудованию (Директива R&TTE) (1999/5/EEC); Директивы по электромагнитной совместимости (89/336/EEC); Директивы по приборам низкого напряжения (73/23/EEC) <sup>с</sup> изменениями <sup>и</sup> дополнениями Директивы 93/68/EЕC.

Соответствие требованиям этих директив подразумевает соответствие требованиям следующих Европейских стандартов: EN301489-1: Электромагнитная совместимость <sup>и</sup> спектр радиочастот (ERM), Стандарт по электромагнитной совместимости (EMC) для радиооборудования <sup>и</sup> услуг радиосвязи; Часть 1.Общие технические требования EN301489-3: Электромагнитная совместимость <sup>и</sup> спектр радиочастот (ERM),

Стандарт по электромагнитной совместимости (EMC) для

радиооборудования <sup>и</sup> услуг радиосвязи; Часть 3. Дополнительные условия для устройств ближнего действия (SRD), работающих на частотах между9 кГц <sup>и</sup> 40 ГГц

En55022: Пределы <sup>и</sup> методы измерений характеристик радиочастотных воздействий на оборудование информационных технологий

EN55024: Характеристики помехоустойчивости

EN6100-3-2: Ограничение излучения токов гармонической составляющей

#### **7.Информация по безопасности.**

EN6100-3-3: Ограничение колебаний напряжения <sup>в</sup> низковольтных системах электропитания

En60950 / IEC 60950: Безопасность продукции

Производитель не может нести ответственность за модификации оборудования, произведенные пользователем, <sup>а</sup> также за последствия таковых, что может привести к тому, что изделие перестанет соответствовать требованиям, дающим право на получение маркировки СЕ.

#### *Меры предосторожности.*

При зарядке аккумулятора

- . Пользуйтесь только адаптером, приобретенным вместе <sup>с</sup> устройством. Использование другого типа адаптера может стать причиной отказа или даже оказаться опасным.
- . Применяйте <sup>в</sup> оборудовании только аккумулятор, указанный <sup>в</sup> инструкции.

#### При работе <sup>с</sup> адаптером

. Не пользуйтесь адаптером <sup>в</sup> очень влажной окружающей среде. Не трогайте адаптер мокрыми руками.

- . Во время работы адаптера для питания устройства или зарядки аккумулятора вокруг него должно быть достаточно места, чтобы его хорошо обдувал воздух. Не закрывайте адаптер бумагой или другими предметами, препятствующими его охлаждению. Не пользуйтесь адаптером, не вынув его из сумки.
- . Подключайте адаптер <sup>к</sup> правильному источнику питания. Требования по напряжению можно найти на коробке <sup>с</sup> устройством <sup>и</sup> (или) на упаковке.

. Не пользуйтесь адаптером, если у него поврежден шнур.

- . Не пытайтесь проводить техобслуживание адаптера. Он не содержит деталей, нуждающихся <sup>в</sup> обслуживании. Замените адаптер, если он испортился или попал в воду.
- Производитель не может нести ответственность за модификации оборудования, произведенные пользователем, <sup>а</sup> также за последствия таковых, что может привести к тому, что изделие перестанет соответствовать требованиям, дающим право на получение маркировки СЕ.

#### **При работе <sup>с</sup> аккумулятором**

- . Используйте только специальное зарядное устройство, одобренное производителем.
- **ВНИМАНИЕ!** В устройстве применен незаменяемый внутренний литий-ионный аккумулятор.

Аккумулятор может лопнуть или взорваться <sup>с</sup> утечкой опасных химический веществ, содержащихся внутри. Для уменьшения риска возгорания <sup>и</sup> получения ожога, не разбирайте , не повреждайте <sup>и</sup> не прокалывайте аккумулятор, не подвергайте его механическому давлению <sup>и</sup> воздействию огня или воды.

. Важные указания (только для специалистов)

**ВНИМАНИЕ!** Имеется определенный риск взрыва аккумулятора, если <sup>в</sup> устройстве будет применен нештатный аккумулятор. Утилизация аккумулятора должна осуществляться согласно инструкциям.

- . Заменяйте аккумуляторы только на аккумуляторы той же марки или эквивалентные им, рекомендованные производителем.
- . Используйте аккумулятор только для питания оборудования, под которое он предназначен .

#### **8. Комплектация.**

- 1. GPS навигатор LEXAND Si-365 серии Touch
- 2. Автомобильный держатель на стекло автомобиля
- 3. Автомобильная зарядка <sup>в</sup> прикуриватель
- 4. Кабель USB
- 5. Мягкий чехол
- 6. Инструкции пользователя на русском языке

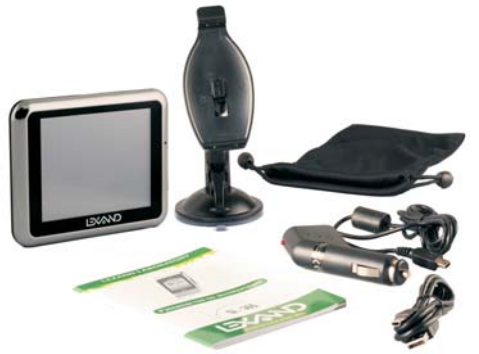

#### **9.Технические характеристики**

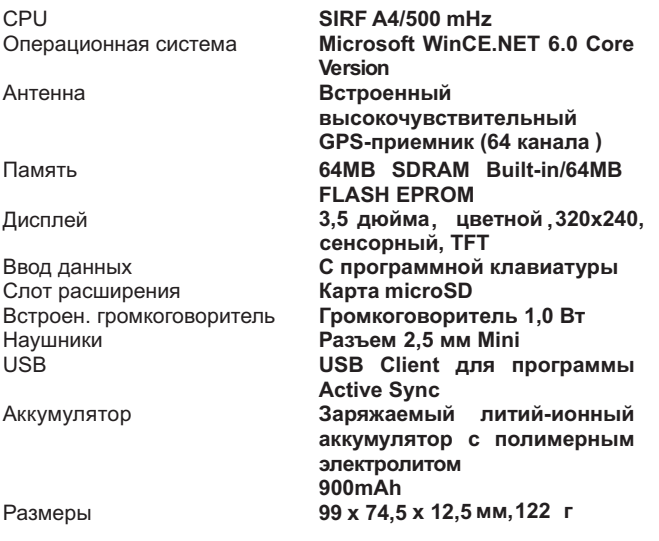

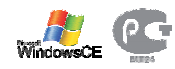